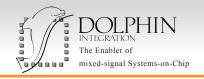

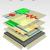

## On the road towards SLASH

The link between SLED and SMASH is continually enhanced to deliver an integrated user experience with a unified SLASH interface providing simulation configuration and waveform viewing.

SLED 2.2 notably enables displaying, with a graphic overlay in the schematic, data back-annotated from SMASH operating-point results.

SLED 2.2 also improves the integration of the waveform viewer.

## KEY FEATURES OF SLED 2.2

- Extended back-annotation capabilities
  - Display of operating-point results as customizable and movable tooltips in the schematics as well as in the query pane
  - Back-annotated data filterable by object type (instances, nets, pins), keywords or custom parameters
  - Printable view
- Implemented editing of symbols in context
  - Maintain connectivity and avoid shortcuts by editing symbols with watermark display of the instantiation contexts in the symbol editor
- Improved symbol edition
  - Selection filters for objects and pins to ease sizing
- Enhanced integration of waveform viewer
  - Better support of cursors
  - → Automatic refresh of waveforms during simulation
- Increased netlisting performances with support of thousands of bussed instances
- Smart wiring: possibility to wire across multiple aligned instances either in shortcut mode (full wiring of pins) or in connect mode (segmented wiring of pins)
- Implemented capability to generate an archive file when a crash occur to ease identification of issues
- Support of multi-line texts

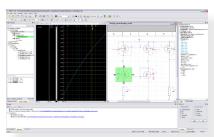

Integrated waveform viewer

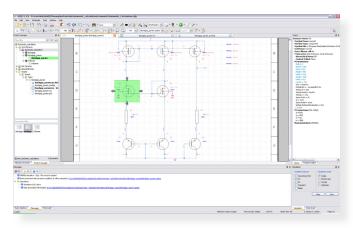

Overview of SLED schematic editor

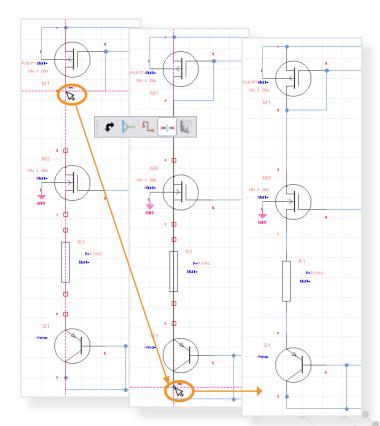

Smart wiring

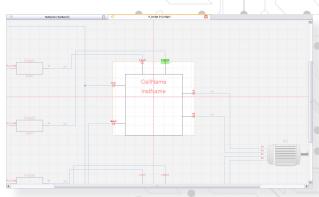

Edit in context feature

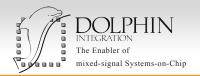

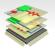

## FOCUS ON BACK-ANNOTATION ENHANCEMENTS

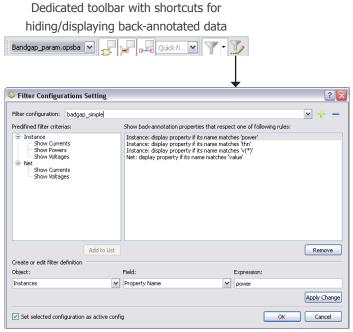

Dialog to create custom filters

SLED 2.2 enables displaying the operating point data back-annotated from SMASH 6.2 in the schematic.

The positioning of tooltips is automatically optimized by SLED but users still have the possibility to move and place them as they want.

The background color of tooltips varies depending on the annotated object type (instances, pins, nets) and can be customized.

Users can choose if they want to display all backannotated data or filter by object type. They can also create custom filters thanks to a configuration dialog.

The schematic can even be printed with the tooltips for design reviews!

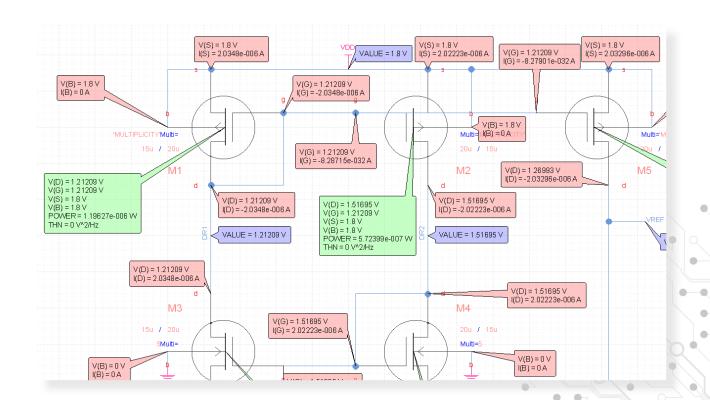

Example of schematic with tooltips for back-annotation